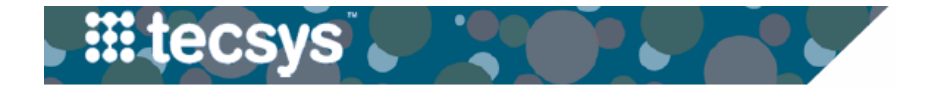

## **CLINICAL WORKFLOW: TWO-BIN KANBAN (STATIC BOARD)**

Clinical Staff must move tags to trigger the replenishment of supplies.

## Step **O**

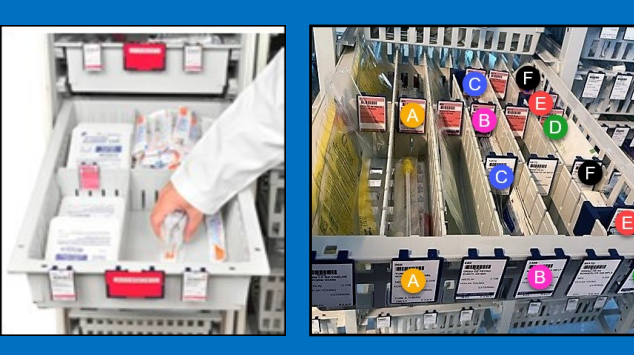

 **Use supplies from the Primary (front) Bin until empty. Note:** if the bin is split into smaller sections (Picture 2 above), you will use supplies from the front bins until empty. In Picture 2 above, notice the example grouping of supplies (A's are the same item, B's are the same item, etc.).

# Step 8

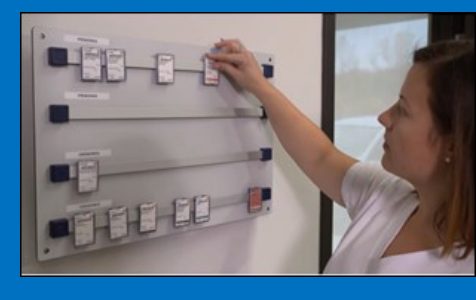

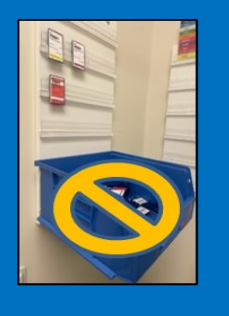

 **Hang the white tag on the Static Board.**

\*A supply order is created for the tags placed on the Static Board when Materials Management staff scan the tag's barcode.

**Note:** the blue bin (pictured on the right) should only be used by Materials Management staff to indicate tags that have already been scanned.

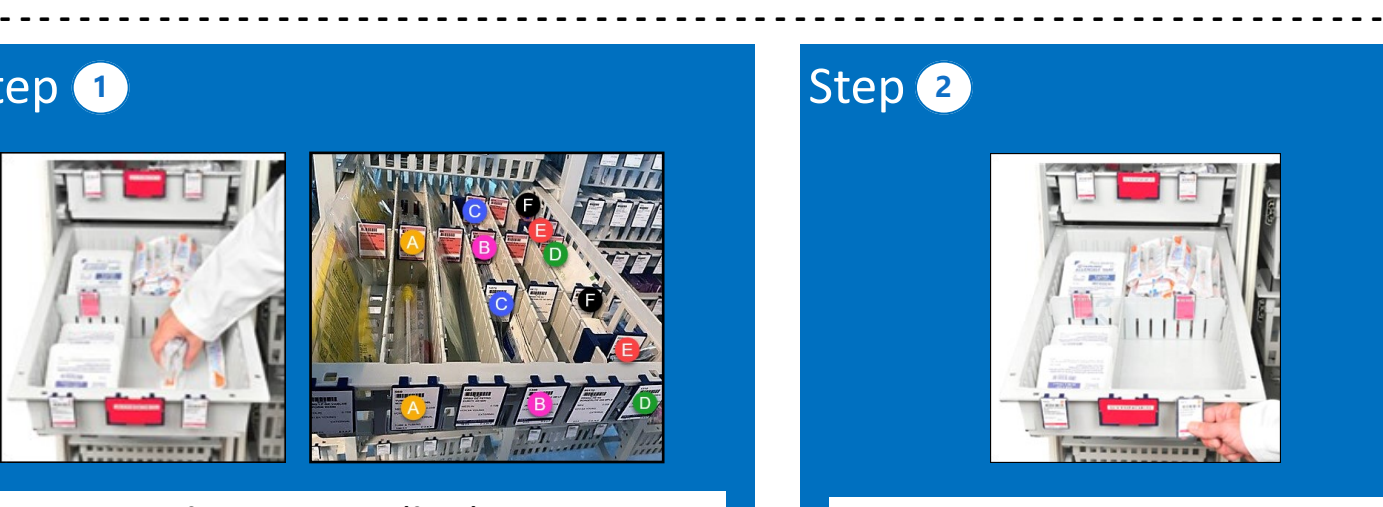

**Remove the white tag from the front of the bin when the Primary Bin is empty.** 

\*This will initiate the replenishment process.

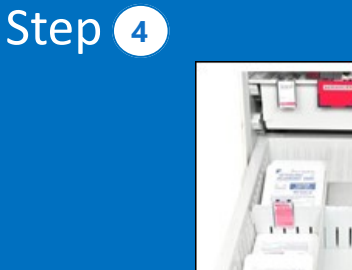

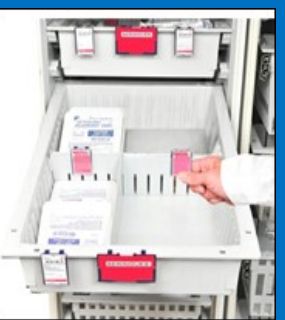

 **Use stock from the Secondary (back) Bin until empty.**

\*When the Secondary Bin is empty, **remove the red tag** from the front of the bin and hang it on the Static Board.

**Note:** As replenished inventory arrives, Materials Management staff rotate stock, backfill new stock, and return the appropriate tags to the corresponding bins.

#### **If you need immediate supply replenishment, contact your service center.**

**Note:** In Summer 2022, more information and training will be available in preparation for the implementation of Tecsys in Fall 2022.

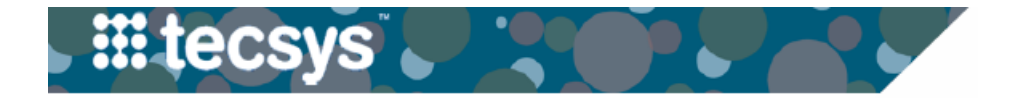

### **ITEM FAMILY COLOR CODING**

Color coding will be used on Kanban bins and tags for clinical staff to easily identify items that pertain to a certain service area.

**- - - - - - - - - - - - - - - - - - - - - - - - - - - - - - - - - - - - - - - - - - - - - - - - - - - - - - - - - - - - - - - - - - - - - -** Color **Service Type Blue** Respiratory/Airway Miscellaneous/Office Supplies Gray Green Dressings & Wound Care **Procedural Supplies** Orange Admissions/Assessment/Personal Hygiene/PPE **Fuchsia Violet Medication Administration Red Blood Draw/IV/Needles** Lavender **Central Line** Yellow **Urinary & GI** 

> This key correlates with the colored stripes that will be on the bin tags to identify the family grouping that the item belongs to.

> > Note: new bin configurations should not be changed or moved. These have been set up to optimize the replenishment process.

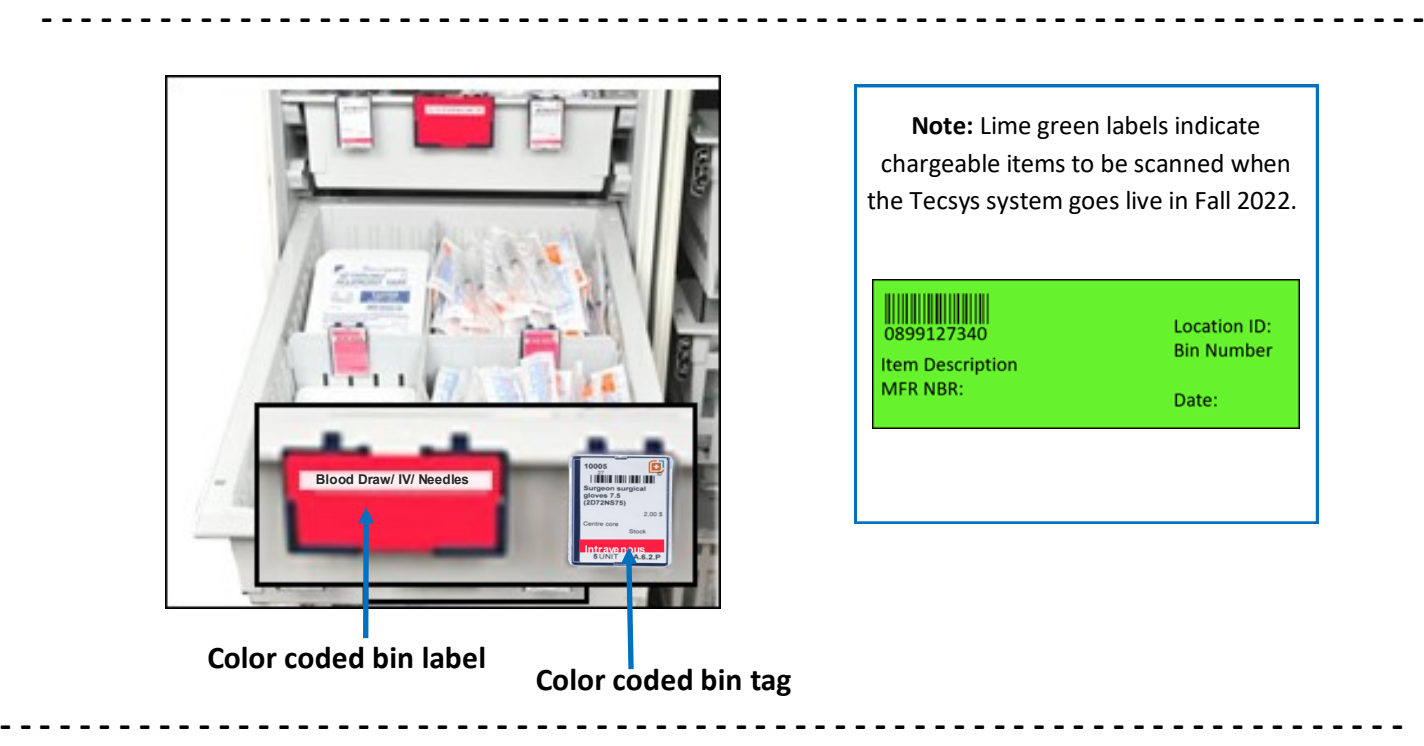

**QUESTIONS?**